#### **OPERATIVA CON TARJETAS CHIP**

• Mantener la tarjeta con chip insertada en el lector del chip hasta que el terminal indique, al final de la transacción, que podemos retirar la misma.

• Si el terminal indica que una tarjeta sin chip debería tenerlo, o si el chip presenta signos evidentes de manipulación (chip recortado y pegado, excesivamente deteriorado, con celo o pegatina cubriéndolo, etc.), se debe contactar con el teléfono de atención al TPV.

• El método de autenticación del titular puede ser PIN o firma. En caso de que la autenticación sea con PIN, no es necesario firmar el justificante de compra.

**NORMAS DE SEGURIDAD** 

## Compruebe que:

• El nombre y la firma coinciden con los que aparecen en el documento de identificación aportado por la persona.

• Las tarjetas no están caducadas.

• Los 4 primeros dígitos de la numeración de la tarjeta, tanto en los modelos con relieve como sin relieve, coinciden con los que aparecen impresos a menor tamaño en la tarjeta.

• En la información del recibo emitido por el terminal, coinciden los 4 últimos dígitos del número de tarjeta y los datos de la misma con los datos que aparecen en la tarjeta presentada. Extreme estas precauciones con las tarjetas extranjeras.

• Si detecta alguna tarjeta falsificada, reténgala y póngase en contacto con el Servicio de Atención 24 h., indicando que se trata de un "Código 10"

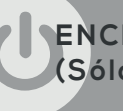

## **ENCENDIDO Y APAGADO DEL TERMINAL (Sólo para terminales con batería)**

Para el ENCENDIDO, tanto como para el APAGADO, se deberá pulsar la tecla  $\bullet$  durante unos segundos

#### **IMPORTANTE:**

Dejar el terminal en carga de batería más de 12 horas antes de su primer uso.

## **OBSERVACIONES:**

- El TPV tiene un autoapagado de bajo consumo, que se activará al no hacer uso del mismo.

- Los importes se deben teclear, siempre, con separador y dos decimales.

# GUÍA DE USO DE LOS TERMINALES PUNTO DE VENTA

# **CASTLES**

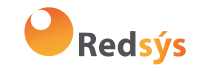

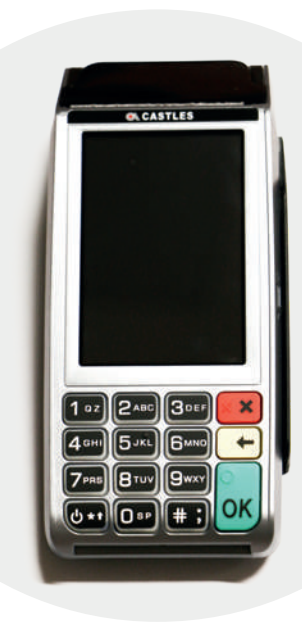

### **VENTAS**

Este terminal puede operar con **tarjetas** que incorporan un **chip** (que también tienen banda), con **tarjetas contactless**, con **tarjetas de banda** magnética tradicionales (sin chip), e incluso con **móviles**.

El visor del terminal le indicará en todo momento la acción a realizar.

1. Teclee importe de la venta y pulse la tecla VERDE

2. Pase, inserte o acerque tarjeta o móvil. (En caso de tarjetas contactless o móvil, debe acercarlos al visor hasta que este pite)

2.a. Si se requiere el tecleo del número secreto lo indicará el terminal, en ese caso pase el terminal al titular para que teclee su número y pulse la tecla VERDE.

2.b Si la operación se realiza con móvil, el PIN puede ser solicitado por el propio móvil del titular, quien deberá introducirlo en el mismo y acercarlo al lector contactless del terminal.

3. Seleccione centro y pulse la tecla VERDE

4. Espere unos instantes hasta la impresión del ticket. En caso de ser necesario preséntelo al titular para su firma

5. Para obtener una copia para el titular, siga las instrucciones del terminal

## **DEVOLUCIONES**

1. Seleccionar MENÚ y a continuación, con las flechas, navegar hasta DEVOLUCIÓN

2. Teclee el importe de la devolución y pulse la tecla VERDE

3. Pase, inserte o acerque tarjeta o móvil, según le indique el terminal. (En caso de tarjetas contactless o móvil, debe acercarlos al visor hasta que este pite)

4. Seguir las instrucciones del visor y marcar los datos que se solicitan (entidad, número de operación original)

5. Pulse la tecla que le indique el terminal para obtener una copia

6. Entregue el justificante de la devolución al titular y solicite que lo firme

## **VENTA CON CHIP ILEGIBLE**

Si el terminal indica **"ERROR EN LECTURA EN CHIP, INTENTE BANDA"**, ha de extraer la tarjeta del lector de chip y proceder como le indica el terminal.

## **DEVOLUCIÓN SIN TARJETA PRESENTE**

1. Seleccionar MENÚ y a continuación, navegar con las flechas hasta el tipo de operación que desea realizar

2. Teclee el importe de la devolución y pulse la tecla VERDE

3. Teclee las 4 últimas posiciones de la tarjeta y pulse la tecla VERDE

4. Seleccione centro y pulse la tecla VERDE

5. Teclee el número de la operación original y pulse la tecla VERDE

## **CIERRE CONTABLE**

1. Seleccionar MENÚ y a continuación, navegar con las flechas hasta el tipo de operación que desea realizar

- 2. Seleccione centro y pulse la tecla VERDE
- 3. El terminal imprimirá los totales de la sesión cerrada

## **DUPLICADO DE JUSTIFICANTE DE OPERACIONES**

Esta función permite obtener una **copia del justificante** de venta y/o devolución de una operación realizada durante los **últimos 30 días**.

1. Seleccionar MENÚ y a continuación, navegar con las flechas hasta el tipo de operación que desea realizar

- 2. Seleccione centro y pulse la tecla VERDE
- 3. Seleccione la operación que desea duplicar (última, otras)
- 4. Teclee el número de la operación y pulse la tecla VERDE

5. El terminal imprimirá un duplicado de la operación solicitada

## **CONSULTA DE TOTALES**

1. Seleccionar MENÚ y a continuación, navegar con las flechas hasta el tipo de operación que desea realizar

2. Seleccione centro y pulse la tecla VERDE

3. El terminal imprimirá los totales de la sesión en curso

NOTA: En la primera conexión del día se le informará de los totales del día anterior, si no ha realizado cierre manual previamente.

# **DETALLE DE OPERACIONES**

1. Seleccionar MENÚ y a continuación, navegar con las flechas hasta el tipo de operación que desea realizar

2. Seleccione centro y pulse la tecla VERDE

3. Seleccione GENERAL si desea los 10 últimos movimientos del día o PARTICULAR si desea los movimientos de otros días

- 4. Teclee el número de la operación y pulse la tecla VERDE
- 5. Teclee la fecha y pulse la tecla VERDE